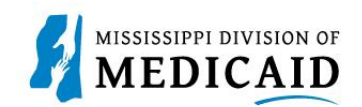

# **Job Aid**

## **TPID Linking for Self-Service**

This document is for providers who submit their own X12 transactions as a trading partner and did not register their Trading Partner ID (TPID) as a Trading Partner on the Registration page of the Provider Portal. Instead, providers can enter their TPID as a role in their Provider Portal – Provider account.

*Note: To learn about obtaining a TPID, see PRP-103 Job Aid Trading Partner Enrollment.*

Once you have a TPID, complete the following steps:

- 1. Log into the **Provider Portal.**
- 2. At the Home page, click **My Profile** in the User Details section.

**Figure 1: Access My Profile**

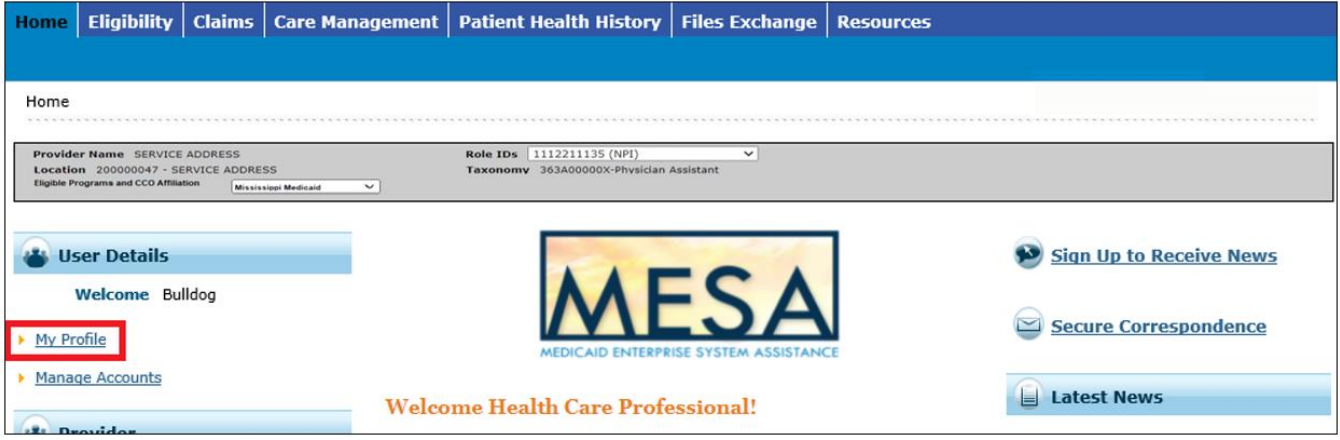

3. In the Roles section, click **Add Role**.

#### **Figure 2: Add a Role**

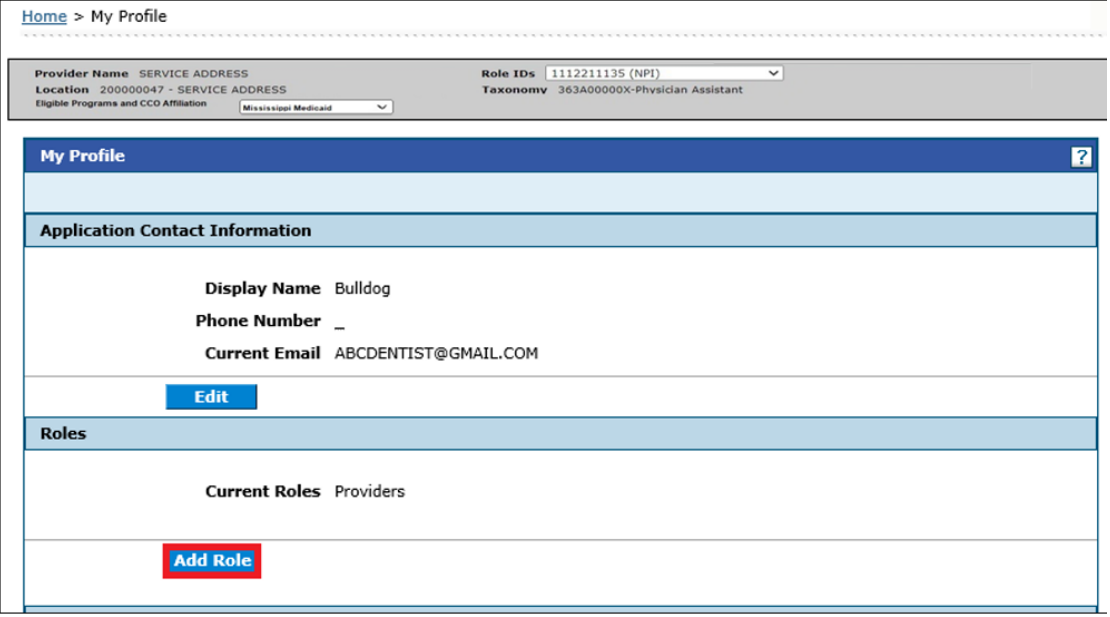

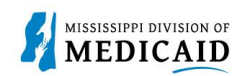

- 4. Select **Provider Trading Partner** from the Available Roles drop-down list.
- 5. Add your TPID and ZIP Code.

#### 6. Click **Submit**.

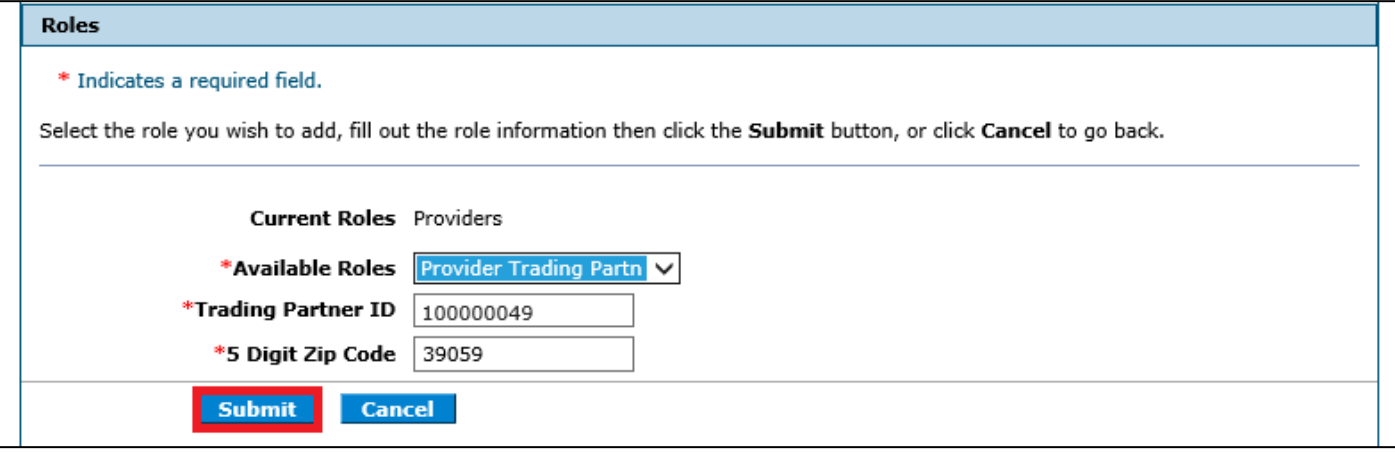

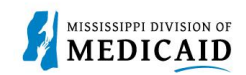

### **Change History**

The following change history log contains a record of changes made to this document:

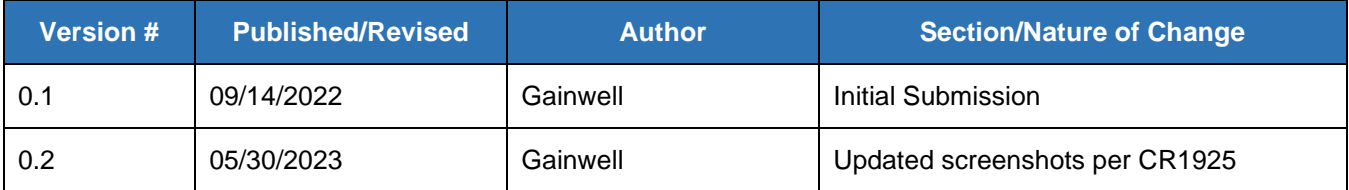